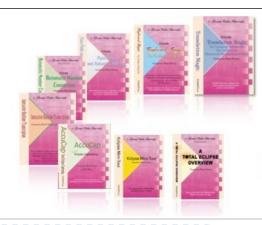

e-Power Video Tutorials presents:

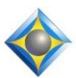

# e-Tips Newsletter

#### In this Issue

Keith Vincent - p. 1

**Eclipse 10 Official Release** 

Wil Wilcox - p. 2

**Audio Interfaces for Court Reporters** 

#### **Upcoming Webinars**

Keith Vincent
"Eclipse Power Users' Secrets"
February 26, 2022
Noon to 4 pm EST

#### Wil Wilcox

"Maximize Accuracy and Productivity with Eclipse 10 Boost" March 10, 2022 7:00 to 9:30 pm EST

#### **Curated Webinar Bundles**

We've offered dozens of great webinars since 2007.
Check out our catalog.
EclipseWebinars.com/
webinars\_curated\_bundles.php

Advantage Software Tech Support 24/7/365 1-800-800-1759

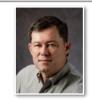

## Eclipse 10 Official Release

**Keith Vincent** 

Eclipse Version 10 will be officially released on March 1, 2022. Of course, it's been available for Eclipse enthusiasts for a while now. That's just the normal development process: programmer writes code, a handful of alpha testers try it out, then beta testers put it through its paces, then it's available as a release candidate, and finally it's an official release when all reported "bugs" are squashed.

Wil Wilcox will share how much he loves **Audio AI Boost**, one of the most remarkable new features, but that's far from the only impressive addition to Eclipse v10. **Opus audio** means super-clear sound files can be recorded and streamed to remote scopists. If you've imported MP3 sound files from a videographer or from a digital recorder, they're automatically converted to Opus audio and each file remembers its own timecode offset so that its synched to your transcript.

To connect to clients or scopists within WiFi range, you used to need to run Connection Magic Local and carry a portable router. Now Connection Magic Local runs in the background when needed and v10 includes Connectify so that you do not even need to carry a portable router because your computer's built-in WiFi card can act as a hotspot. You can also created e-mail links for your clients to connect to your realtime transcript.

A really easy features to use is **Dynamic Indexing Locations**. So you've used Eclipse automatic indexing and sent your transcript to a proofreader. A few corrections are needed, at least one of which pushes an index line from the bottom of one page to the top of the next page. In the past you would have to regenerate your index, but with v10 the page reference is automatically corrected for you.

Though my **February 26th webina**r is not entirely about Eclipse Version 10, I'll certainly mention some of these things then. Also, **Wil's March 8th webinar** will be part of a whole online retreat that runs from March 2nd through March 14th.

## Audio Interfaces for Court Reporters Wil Wilcox

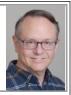

One of the keys to getting consistently great results using Eclipse Boost is to have the best quality audiosync recordings possible. If you're serious about making Eclipse Boost work, it is time to consider stepping up to the same kind of audio recording equipment that the pros use. You will be amazed at the results you will achieve and be able to take your reporting to the next level with the assistance of Boost. I'm talking about accomplishing this by using an audio interface.

An audio interface is a small portable device used in place of your computer's speakers and audio jack. The onboard microphone, audio jack and speakers are simply not designed for maximum audio quality. They are designed to be functional without breaking the bank. For reporting remote proceedings and inperson depositions or court proceedings, an audio interface can't be beat.

An audio interface is the way to go if you want consistently good results with Boost. Of course, if you already have a Zoom kit from the Sound Professionals or another vendor, I am not suggesting that you get rid of that. This is just an alternative for you. I will tell you that I tend to get stunning audio clarity on the jobs that I do, as well as amazing results from Boost. It relieves so much stress to not have to strain to understand what they are saying. Plus, mastering Boost helps me to get my jobs done much faster and dramatically has cut down on my editing time or rough-draft turnaround time.

You may ask what exactly are the characteristics of an audio interface? It has **professional-quality digital circuitry to record the audio, either remote or in-person, and for playback**. Once the software has initially been installed, all you need to do is plug in the USB cable into your computer and hook the audio interface up to a microphone, speakers and/or headphones to make it work.

Audio interfaces have become quite affordable these days but used to be quite expensive. There will be input and output

connections. The inputs will be for microphones. The output jacks will be for your speakers, headphones or earbuds. You will also want to check the number of channels available for multi-channel recording.

At the most basic level you will need to have at least one microphone input and channel. It goes up from there depending on your use-case scenario. If you are just using your audio interface for remote proceedings, you will only need a single microphone input and a single channel. As just one example, here's the single-channel Arturia Minifuse-1, which costs only \$99 and fits in the palm of my hand.

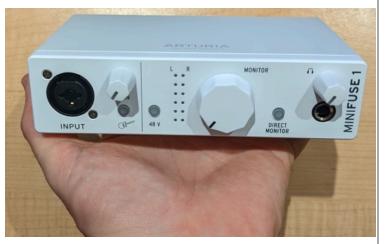

I will tell you that I have a collection of various audio interfaces for testing and using in different occasions. If you're still doing a lot of remote proceedings, the easiest way to get started with audio interfaces is to get a simple audio interface just for your remote work and begin there. With experience, you will become very good at this. Of course, if you are looking to plug in microphones for each participant in a court proceeding or deposition, you will need more inputs and possibly more initial setup, help, or training. Wireless microphones cannot be beat for simplicity with many speakers.

A word that you will see come up with audio interfaces is "latency." Latency is the time it takes to get the signal into the interface and then into your computer and send it back to you to

(continued on page 3)

#### Audio Interfaces for Court Reporters

(Continued from page 2)

to hear through your headphones or speakers. You want an audio interface with very low latency of just a few milliseconds so it does not sound like an echo.

In addition, audio interfaces will use different cables than you are used to. The microphones will have different cables than those that you plug into your laptop. Another term you will see is "XLR" which describes the type of connector on microphone cables that are oftentimes plugged into audio interfaces.

So you may also need new microphones. This is a terrific opportunity, but don't get me started. Affordable professional microphones will be the subject of an e-tip in the future. Just wait until you see what kind of sound quality and amazing Boost results you will get from an audio interface with professional microphones.

In the future I will be writing more e-tips about various audio interfaces with recommendations on which ones are the best for a specific purpose as well as some amazing microphones including easy-to-use wireless options.

## Keith's February 26, 2022 Webinar: "Eclipse Power Users' Secrets"

By popular request, Keith Vincent will offer a repeat presentation of his well-received "Eclipse Power Users' Secrets" webinar from January. The four-hour "LIVE" webinar will be on Saturday, February 26, 2022. Anyone who paid to attend the January class is able to attend the February repeat for free. With 30 years of experience on Eclipse as an active reporter, Keith is in a unique position to share insider's tips since he works with programmer Jeremy Thorne on an almost daily basis.

Starting times are 12 p.m. Eastern, 11 a.m. Central, 9 a.m. Pacific, 6 p.m. UK. Price: \$150. (For students, \$50)

If you're looking for continuing education units, remember you can earn .4 CEU from this class. (Since Keith is in Houston, pre-approval has been obtained for Texas.)

For registration: 4KVincent@gmail.com or call Keith at 713-429-5473.

## Wil's March 10, 2022 Webinar on "Eclipse 10 Boost"

As part of the Eclipse Virtual Winter Retreat (March 2nd through the 14th), Wil Wilcox will present a 2.5-hour class entitled "Maximize Accuracy and Productivity with Eclipse 10 Boost."

Wil and Keith have worked closely with programmer Jeremy Thorne for the past two years on the testing and fine-tuning of this amazing Eclipse feature, so Wil has a lot of first-hand experience to share. As you can tell from his article in this e-Tip, he's really dug into how to get the best audio, which is so important to getting good results from Boost.

Wil's work often involves really challenging terminology and speed-demon speakers in stressful court hearings. He's found Boost can be a great ally. He still strives for really clean writing, but Eclipse is able to take advantage of suggestions from Google Speech to help with occasional drops or unexpected vocabulary.

Visit EclipseCAT.com to register for Wil's presentation as well as the other Winter Retreat classes.

The information contained in this document represents the current views of Keith Vincent and Wil Wilcox and those who submit articles on the issues discussed as of the date of publication. Market conditions change and, thus, after the date of publication, e-Power Video Tutorials cannot guarantee the accuracy of any information herein. We regret that we cannot answer individual questions nor can we consult on problems or purchasing decisions. Information in this document is provided "as is," without warranty of any kind, expressed or implied, including but not limited to implied warranties of merchantability, fitness for a particular purpose, and freedom from infringement. The user/reader assumes the entire risk as to the accuracy and use of this document. This document may not be redistributed without permission. All trademarks acknowledged. Copyright, e-Power Video Tutorials, 2022.